# **Instruktioner för sökande av forskningsmedel från Naturvårdsverkets Miljöforskningsanslag: synteser och projekt**

# Innehållsförteckning

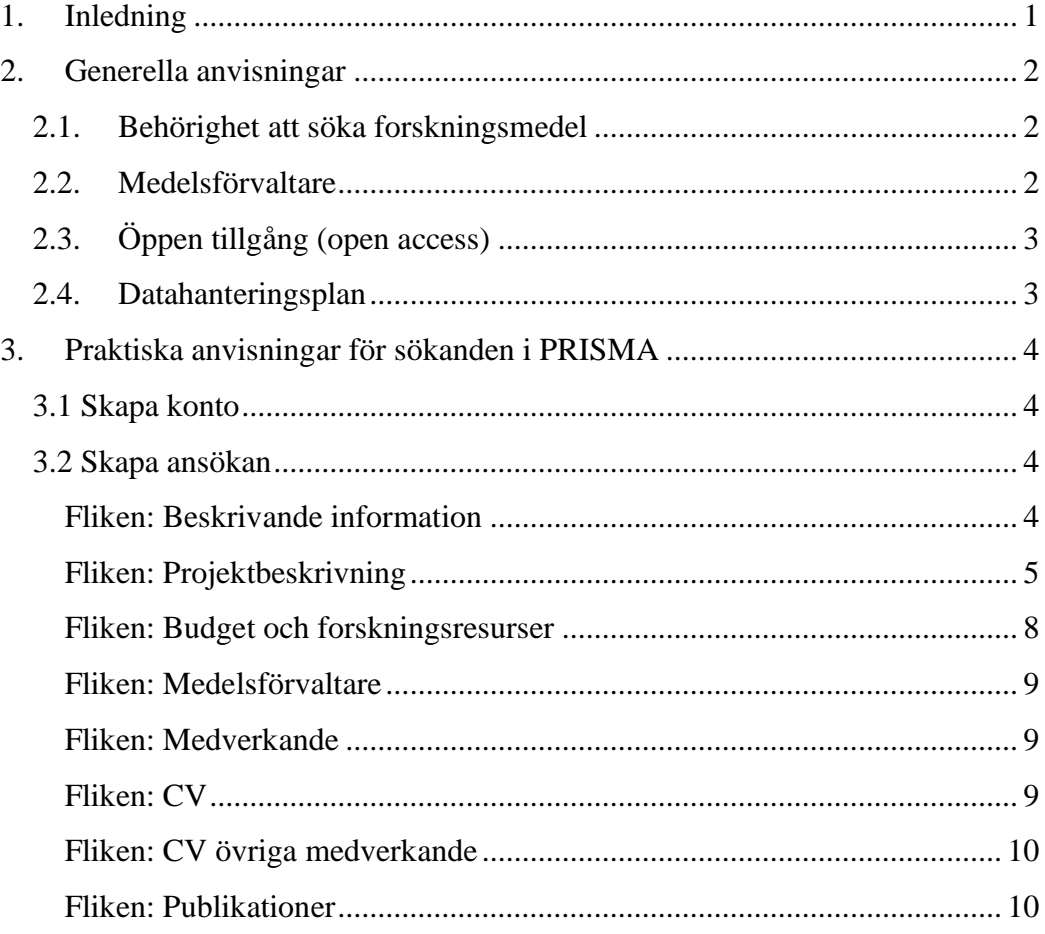

# <span id="page-0-0"></span>**1. Inledning**

Här finns praktiska anvisningar för hur du skriver en ansökan till Naturvårdsverkets Miljöforskningsanslag i vår ansökningsportal PRISMA. Instruktionen vänder sig till dig som söker forskningsmedel till **synteser** eller **projekt.** I denna instruktion benämns båda projekt. Vad som menas med syntes beskrivs närmare i utlysningstexten.

Syftet med den forskning som finansieras med Miljöforskningsanslaget är att ta fram vetenskapligt baserad kunskap till stöd för Naturvårdsverkets (NV) och Havs- och vattenmyndighetens (HaV) miljöarbete. Enligt NV:s regleringsbrev

ska Miljöforskningsanslaget användas för att finansiera forskning till stöd för NV och HaV:s arbete med miljökvalitetsmålen, genomförande av det klimatpolitiska ramverket, miljöbalken och underlag för internationellt förhandlingsarbete.

Forskningen kan vara naturvetenskaplig, samhällsvetenskaplig eller humanistisk. Vi välkomnar både ämnesspecifika och tvärvetenskapliga ansatser och ser gärna att sökande föreslår forskning med aktiva samarbeten mellan forskning och omgivande samhälle.

Forskningsmedel ur Miljöforskningsanslaget utlyses i konkurrens. Endast ansökningar inkomna via ansökningshanteringssystemet PRISMA bereds. Utlysningen annonseras på NV:s hemsida och i Forskningsenhetens lägesrapport. Ansökningar som inte uppfyller de formella kraven avslås av NV utan beredning i granskningsgrupper. En ansökan som lämnas in till NV via PRISMA betraktas enligt svensk lag som en allmän handling. Beslut om beviljade forskningsbidrag (bland annat vem som beviljats medel, lärosäte, projekt, belopp) publiceras på NV:s hemsida. Besluten fattas av Naturvårdsverkets generaldirektör och kan inte överklagas. Naturvårdsverket överför information om beviljade bidrag till Swecris, en nationell databas över bidragsfinansierad forskning som inrättats på uppdrag av regeringen. Länk: <www.swecris.se>

Naturvårdsverket behandlar dina personuppgifter i enlighet med dataskyddsförordning och övrig dataskyddslagstiftning. För närmare information se [här.](http://www.naturvardsverket.se/hantering-av-personuppgifter)

# <span id="page-1-0"></span>**2. Generella anvisningar**

# <span id="page-1-1"></span>*2.1. Behörighet att söka forskningsmedel*

Behörig att söka forskningsmedel är den som har avlagt doktorsexamen senast den sista ansökningsdagen för utlysningen.

Slutrapportering från sökande och medsökandes tidigare projekt, där projekttiden gått ut, ska ha inkommit till NV och godkänts innan ny ansökan kan beviljas.

Du behöver inte vara anställd hos medelsförvaltaren vid ansökningstillfället, men om du finansieras måste du vara anställd.

# <span id="page-1-2"></span>*2.2. Medelsförvaltare*

Medelsförvaltare är den organisation som tar emot och administrerar forskningsbidraget. Bidrag ska förvaltas av ett svenskt universitet, högskola, forskningsinstitut eller myndighet som bedriver forskning som del av sitt uppdrag och som uppfyller kraven på medelsförvaltare.

Din organisation måste vara godkänd som medelsförvaltare och ha ett organisationskonto i PRISMA för att du ska kunna ansöka och administrera forskningsbidrag. Om din organisation är godkänd medelsförvaltare hos en annan finansiär som använder PRISMA måste din organisation ändå söka om att bli medelsförvaltare för NV. Du hittar organisationer som är godkända medelsförvaltare i ansökningsformuläret i PRISMA. Om din organisation inte finns med så kan en ansvarig företrädare ansöka om ett organisationskonto i PRISMA som prövas av NV. Vi rekommenderar dig att ansöka tidigt i processen eftersom det kan ta tid att bli godkänd.

En godkänd medelsförvaltare ska:

- vara en juridisk person med ett svenskt organisationsnummer
- vara forskningsutförare, det vill säga ha dokumenterad forskningsverksamhet och uppfylla de generella villkoren för bidrag till forskning
- garantera akademisk frihet inom uppdraget
- se till att resultaten är öppet tillgängliga för andra forskare, NV, HaV andra myndigheter, företag och allmänhet. Se till att det finns en datahanteringsplan och att den underhålls
- inte bedriva ekonomisk verksamhet. För en organisation som bedriver både ekonomisk och icke-ekonomisk verksamhet gäller att den kan vara medelsförvaltare om medlen endast används i den icke-ekonomiska verksamheten. Verksamheternas redovisningar måste vara separerade från varandra.

Medelsförvaltaren måste signera din ansökan i PRISMA och på så sätt godkänna sina åtaganden som arbetsgivare för att din ansökan ska vara giltig. Detta måste göras inom sju kalenderdagar räknat från sista ansökningsdag.

# <span id="page-2-0"></span>*2.3. Öppen tillgång (open access)*

Resultat från forskning finansierad av NV ska publiceras med öppen tillgång (open access) till publikationer och forskningsdata [\(Länk till mer information\)](https://www.kb.se/samverkan-och-utveckling/oppen-tillgang-och-bibsamkonsortiet.html).

# <span id="page-2-1"></span>*2.4. Datahanteringsplan*

Om din forskning genererar data ska ditt projekt ha en datahanteringsplan som ska vara på plats vid projektstarten. Planen ska beskriva hur data som samlas in och/eller skapas kommer att hanteras under forskningens gång och hur den ska tas om hand efteråt. Du ska inte skicka en datahanteringsplan till oss när du söker forskningsmedel. Din medelsförvaltare intygar att en datahanteringsplan kommer att finnas på plats när du påbörjar ditt projekt och att planen underhålls. Se även krav på medelsförvaltaren (pkt 2.2). Vi rekommenderar Vetenskapsrådets förslag och mall för datahanteringsplan, se [vr.se.](https://www.vr.se/soka-finansiering/krav-och-villkor/ta-fram-en-datahanteringsplan.html)

# <span id="page-3-0"></span>**3. Praktiska anvisningar för sökanden i PRISMA**

Nedan hittar du anvisningar för hur en forskningsansökan ska utformas och vad den ska innehålla. Ansökningar görs i PRISMA [\(https://prisma.research.se/\)](https://prisma.research.se/). PRISMA är ett gemensamt ansökningssystem för bland andra NV, Vetenskapsrådet, Formas och Forte vilket innebär att du med ett enda konto kan hantera ansökningar till flera forskningsfinansiärer.

### <span id="page-3-1"></span>*3.1 Skapa konto*

Börja med att skapa ett personligt konto i PRISMA. Har du redan skapat ett konto när du tidigare sökte pengar hos andra finansiärer så fungerar detta konto även för ansökningar till NV.

Du lägger in dina person- och CV-uppgifter samt publikationer och kan komplettera eller ändra vid behov. De som granskar ansökningar har inte tillgång till informationen på ditt konto. När du fyller i ansökan hämtar du själv in de uppgifter som behövs för bidraget du ska söka. Eftersom många granskare inte talar svenska ber vi dig lägga in allt på ditt konto på engelska.

Se till att du har stöd för ditt projekt från din tänkta medelsförvaltare (se 2.2. Medelsförvaltare). Medelsförvaltaren måste signera din ansökan i PRISMA.

# <span id="page-3-2"></span>*3.2 Skapa ansökan*

Det rekommenderas att hela ansökan skrivs på engelska eftersom granskare anlitas på en internationell arena och arbetsspråket i beredningsgruppen är engelska. Om ansökan skrivs på svenska kan den komma att översättas maskinellt.

Beredningsgruppen bedömer ansökningarna utifrån både vetenskaplig kvalitet och praktisk relevans samt förväntad nytta av forskningens innehåll och resultat i NV och HaV:s verksamhet. Du kan ha nytta av att läsa instruktionerna för granskare för att få en uppfattning om vad som krävs i ansökan och vad som bedöms under granskningen [\(Att granska\)](https://www.naturvardsverket.se/om-miljoarbetet/forskning/miljoforskning/att-soka-forskningsbidrag/att-granska/).

Här följer en beskrivning av ansökningsformulärets flikar och textrutor med instruktioner för vad som ska ingå under varje rubrik i ansökan. Obligatoriska uppgifter är markerade med en asterisk (\*) i PRISMA.

Kontrollera gärna ansökan regelbundet under fliken *Check and register* medan du fyller i flikarna för att se vilka obligatoriska uppgifter som fortfarande saknas. Det går också att förhandsgranska ansökan och layouten med knappen *Förhandsgranska, Visa ansökan (pdf)*.

# <span id="page-3-3"></span>*Fliken: Beskrivande information*

Sökandes kontaktuppgifter fylls i.

Kontaktuppgifterna används enbart av forskningskansliet på NV.

Svara gärna på frågan om hur du fick information om utlysningen.

# Projektinformation

Det är en fördel om projekttiteln är kort och slagkraftig, lätt att förstå, lätt att komma ihåg och kommunicera i olika sammanhang.

Abstract och populärvetenskaplig beskrivning

Här skriver du sammanfattningar på engelska och svenska och en populärvetenskaplig beskrivning på svenska.

# Projekttid

Ibland är tiden för projektet redan ifylld. Annars ska du fylla i antalet år eller månader för din ansökan.

# Klassificeringar

SCB-koder är nationella ämneskoder enligt SCB:s standard för svensk indelning av forskningsämnen. Kryssa för de SCB-koder som passar bäst för ditt projekt. Kryssa dessutom för de miljökvalitetsmål och generationsmål som din ansökan berör.

# ORCID ID

Ange ditt [ORCID ID.](https://prismasupport.research.se/fragor-och-svar/orcid.html#h-HurskaparjagettORCID)

# <span id="page-4-0"></span>*Fliken: Projektbeskrivning*

Etiska överväganden

Om etikprövning krävs för den forskning som ansökan gäller ska det anges här. Redovisa vilka eventuella forskningsetiska frågor som berörs och hur dessa kommer att omhändertas i forskningsarbetet. Det kan bland annat gälla djurförsök eller forskning då personuppgifter behöver användas. Vid förfrågan från NV ska till exempel djurförsöksetiskt tillstånd kunna visas upp.

Inriktning projekt

Kryssa i vilken inriktning din ansökan avser enligt utlysningstexten om det efterfrågas. Följ anvisningarna för om du kan fylla i en eller flera inriktningar för din ansökan.

# Projektbeskrivning

Beskriv ditt projekt i textrutor inom sex kriterier: 1. Mål och förväntade resultat, 2. Metoder, 3. Praktisk relevans, 4. Kommunikation, 5. Organisation och budget samt 6. Kompetens. Formulären tillåter ett givet antal tecken, överskrids maxantalet kan ansökan inte registreras. Inom varje flik finns möjlighet att ladda upp figurer och tabeller.

#### 1. Mål och förväntade resultat

Redogör för projektets övergripande syfte, vetenskapliga mål och inriktning. Vilka forskningsfrågor ska prövas? Vilka eventuella hypoteser ska prövas? Beskriv kunskapsläget nationellt och internationellt samt relevant pågående forskning. Beskriv förväntade resultat och hur de kommer att vara användbara. Sätt in dessa i projektets tidplan så att det blir tydligt när resultat förväntas.

#### 2. Metoder

Beskriv strukturen för arbetet och genomförande i en arbetsplan (gärna indelad i arbetspaket). Beskriv metoderna som avses användas. Förklara på vilket sätt metoderna är lämpliga och ge en överblick över hur de ska genomföras. Beskriv hur tvärvetenskapliga och ämnesöverskridande tillvägagångssätt eventuellt tillämpas.

#### 3. Praktisk relevans

Identifiera prioriterade målgrupper, intressenter och slutanvändare, till exempel nationella myndigheter, länsstyrelser och allmänheten. Beskriv dem och motivera varför du valt dessa målgrupper. Beskriv även hur och när de involveras. Beskriv den praktiska relevansen och användbarheten av resultaten för NV, HaV och andra behöriga myndigheter. Var noga med att utförligt redogöra för forskningsresultatens tänkta tillämpning inom NV och HaV:s miljöarbete och förklara hur resultaten kommer gynna intressenter och slutanvändare. Ange detta utifrån ett tidsperspektiv, det vill säga betydelsen både i dag och i framtiden.

#### 4. Kommunikation

Skapa en kommunikationsplan i mallen på NV:s hemsida (Instruktioner för [sökande, Mallar\)](https://www.naturvardsverket.se/om-miljoarbetet/forskning/miljoforskningsanslaget/att-soka-forskningsbidrag-ur-miljoforskningsanslaget/instruktioner-for-sokande/) Fyll i korrekt flik i mallen (välj syntes eller projekt). Mallen bör i likhet med övrig text i ansökan skrivas på engelska. Kolla noga att hela planen kommer med på ett läsbart sätt. Ladda upp filen med kommunikationsplanen som pdf. Kommunikationsplanen bör innehålla lämpliga och realistiska aktiviteter. Motivera kommunikationsplanen i text. Kommunikationskanalerna bör tydliggöras, till exempel nyhetsbrev, tidskrifter, pressmeddelanden, publicering på hemsida, slutseminarium, sociala medier,

massmedia etc. Beskriv hur målgrupper, intressenter och användare involveras i dialog och arbete. Förtydliga insatser för att kommunicera forskningen under projektets gång. Berätta även hur projektets kommunikationsinsatser främjar att forskningsresultaten blir tillgängliga, kända och kommer till användning i myndigheternas arbete. Beskriv planerad vetenskaplig och avnämarinriktad publicering. Vetenskapliga artiklar från projektet måste publiceras med fullständig öppen tillgång. Ange gärna tentativa titlar och tilltänkt tidskrift för vetenskapliga artiklar som avses publiceras. Det är obligatorisk att ha en projektwebbsida och att skriva slutrapporten på svenska.

#### 5. Organisation och budget

Beskriv och motivera projektets organisation och genomförande. Inkludera information om risker. Beskriv huvudsökandes och samtliga projektmedarbetares uppgifter och ansvar i projektet och motivera hur de bidrar till att uppnå projektets syfte. Redogör för de relevanta nätverk och sammanhang som projektets forskare ingår i. Skapa en tidsplan i mallen på NV:s hemsida [\(Instruktioner för sökande, Mallar\)](https://www.naturvardsverket.se/om-miljoarbetet/forskning/miljoforskningsanslaget/att-soka-forskningsbidrag-ur-miljoforskningsanslaget/instruktioner-for-sokande/) Fyll i korrekt flik i mallen (välj syntes eller projekt). Om ditt projekt är kortare än angiven tidsperiod går det bra att ta bort delar av kolumnerna i planen. Planerna ska ge en samlad bild av samtliga aktiviteter. Mallen bör i likhet med övrig text i ansökan skrivas på engelska. Kolla noga att hela planen kommer med på ett läsbart sätt. Ladda upp filen med tidsplanen som pdf. Redogör för hur projektets olika delar planeras, påbörjas respektive avslutas, och hur tiden fördelas mellan olika uppgifter. Redogör för projektets leveranser och när de kommer att ske. Fyll i budgetmallerna i PRISMA. Beskriv och motivera budgeten i detalj och hur budgeten fördelas på löner, driftskostnader, andra kostnader och indirekta kostnader.

Varje beviljat projekt ska upprätta en referensgrupp där berörda handläggare hos NV och HaV, samt andra intressenter ingår. Naturvårdsverket och HaV utser representanter i referensgruppen för beviljade projekt efter projektstart. Regelbunden kontakt bör hållas med referensgruppen.

#### 6. Kompetens

Beskriv projektledarens och projektgruppens erfarenhet och kompetens. Beskriv och motivera hur kompetenserna kommer att bidra till att fullfölja projektet och uppnå målen. Beskriv erfarenhet av att samarbeta med myndigheter, intressenter och slutanvändare. För medverkande forskare läggs CV in via PRISMAs CVmodul, för övriga medverkande bifogas CV som en pdf-fil.

# Referenser

Referenser ges i löpande text inom kriterierna 1.- 6. och under denna rubrik skrivs referenslistan.

# <span id="page-7-0"></span>*Fliken: Budget och forskningsresurser*

Under denna flik ska du ange kostnader för projektet. Ange belopp i hela tusentals kronor. Om projektet består av olika delstudier bör detta åskådliggöras budgetmässigt.

I kriterium 5. Organisation och budget motiverar du budgeten i ord. Vänligen notera att en budgetspecifikation kommer vara en del av beredningsgruppens underlag så skriv den på engelska. Underlag på svenska kommer inte att översättas.

# Personalkostnader

För personalkostnader ska person, typ av tjänst och procent av heltid anges för alla personer som involveras i projektet. Om en medverkande deltar utan lön skrivs 0 i kostnader.

# Övriga kostnader

För övriga kostnader specificeras driftskostnader, till exempel laborativt arbete, fältarbete, analyser och resor samt material och utrustningskostnader. Anslaget finansierar inte orimligt dyr utrustning.

Minimal miljö- och klimatbelastning och maximalt miljövänlig profil bör alltid eftersträvas. Eventuella resor bör belasta miljön så lite som möjligt och genomföras på ett kostnads- och tidseffektivt sätt. Tåg och lokal kollektivtrafik bör användas så långt möjligt. Medelsförvaltaren ska ha rutiner som säkerställer att relevanta miljökrav ställs i samband med organisationens inköp av varor och tjänster.

Projektets kostnader för planerade kommunikationsinsatser och publicering med öppen tillgång anges.

#### Total kostnad för projektet

Indirekta kostnader som lärosätet tar ut ska preciseras här. Öppna genom att trycka på Redigera och skriv in de indirekta kostnaderna per år. Det finns ingen övre gräns för OH. Däremot måste indirekta kostnader för alla medsökande preciseras utifrån respektive lärosäte och motiveras i budgeten.

#### Annan finansiering

Här ska du ange sökt och beviljad finansiering från annan finansiär av relevans för det projekt som du söker medel för. Om liknande ansökningar som den som skickats till NV beviljas ska detta meddelas forskningssekreterare som är ansvarig för utlysningen.

<span id="page-8-0"></span>Här ska du i rullistorna ange medelsförvaltare och hemvist för projektet (Se 2.2 om Medelsförvaltare).

Projektets hemvist är medelsförvaltarens organisatoriska enhet, varifrån projektet ska bedrivas. Vanligtvis är det den institution eller enhet hos medelsförvaltaren där du som projektledare är anställd under bidragsperioden.

Om du inte hittar din hemvist i listan ska du kontakta en organisationskontoansvarig hos din medelsförvaltare. Du kommer inte att kunna slutföra registreringen av din ansökan om informationen om medelsförvaltare och hemvist saknas.

# <span id="page-8-1"></span>*Fliken: Medverkande*

Under denna flik bjuder huvudsökande in eventuella medverkande forskare samt administratörer till ansökan. Medverkande forskare ska vara knutna till godkända medelsförvaltare och de registrerar egna konton i PRISMA.

Huvudsökande kan ta hjälp av både disputerade och icke-disputerade medverkande beroende på det jobb som behöver utföras. Utländska forskare får bjudas in om det är lämpligt och det motiveras varför deras kompetens behövs.

En medverkande administratör är en person som kan hjälpa dig att lägga in och redigera information i ansökan. Personen behöver inte ingå i ditt projekt.

Bjud in genom att använda den e-postadress som är kopplad till personens PRISMA konto. Det går att bjuda in personer som ännu inte har ett konto i PRISMA, men för att de ska kunna medverka i din ansökan måste de registrera egna personliga konton. Du kan inte registrera ansökan förrän alla har accepterat din inbjudan.

När en medverkande forskare har accepterat din inbjudan kan du ge den behörighet att redigera ansökan. Om du har obesvarade inbjudningar måste du ta bort dem – annars går det inte att registrera ansökan.

# <span id="page-8-2"></span>*Fliken: CV*

Partners inom akademin (högskola/universitet/forskningsinstitut) ska använda CV-modulen i PRISMA för att bifoga CV. För partners utanför akademin – se rubriken härunder för övriga medverkande.

Under denna flik hämtar du in dina relevanta CV-uppgifter från ditt personliga konto i PRISMA. Huvudsökande och medverkande forskare måste själva lägga till sina CV-uppgifter till ansökan.

Klicka på knappen Redigera vid ditt namn. Klicka på Lägg till för de poster du vill lägga till ansökan. Posten flyttar sig till höger och knappen Lägg till omvandlas till Ta bort. Informationen du tidigare lagt in i Min profil har nu lagts till i själva ansökningsformuläret. Du kan uppdatera din profil genom att trycka på *Gå till min profil*.

# <span id="page-9-0"></span>*Fliken: CV övriga medverkande*

Övrig medverkande utanför akademin (högskola/universitet/forskningsinstitut) kan ha, men behöver inte ha, forskarutbildning och verka inom forskning vid en organisation/företag som inte uppfyller kraven på medelsförvaltare. Om projektet involverar personal från icke-godkända medelsförvaltare kan huvudsökande lägga till dem i rollen som övriga medverkande. Övriga medverkande behöver inte registrera konto i PRISMA. Övriga medverkande anges i projektbeskrivningen och eventuellt i budgeten.

Rollen övrig medverkande finns för att möjliggöra transdisciplinära forskningsprojekt, alltså forskning i samverkan med näringsliv eller annan ickeakademisk samhällsaktör.

Övriga medverkandes CVn bifogas som en gemensam pdf-fil. Du ska ladda upp högst en sida CV per övrig medverkande. Klicka på mappknappen och leta upp pdf-filen på din dator för att ladda upp filen till ansökningsformuläret i PRISMA. Denna möjlighet att ladda upp CV ska endast användas för övriga medverkande.

# <span id="page-9-1"></span>*Fliken: Publikationer*

Under denna flik hämtar du in relevanta publikationer från ditt personliga konto i PRISMA. Du kan addera uppgifter från din profils publikationslista till ansökan genom att klicka på Redigera. Du kan också navigera till din publikationslista om du behöver lägga till nya uppgifter.

Huvudsökande och medverkande forskare måste själva addera sina egna publikationer till ansökan från sitt personliga konto. Huvudsökande kan påminna medverkande forskare om att lägga till sina publikationer i ansökan.